# GRAPPA 3E ou GAIA EDR3 Restreint à l'Astrométrie et la Photométrie Pour "Amateur"

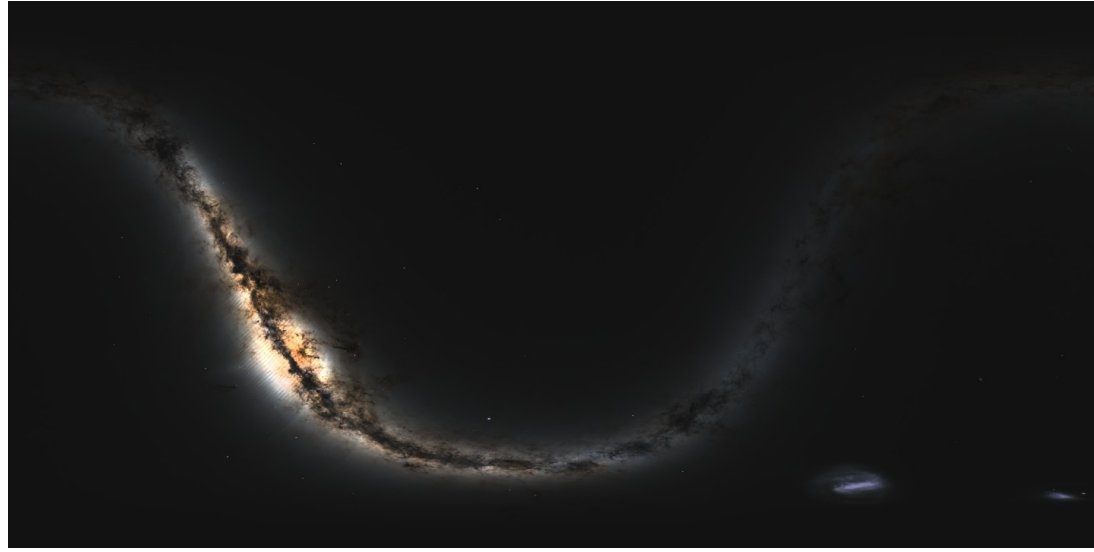

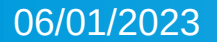

06/01/2023 M. SERRAU – RAPAS Octobre 2022 - IMCCE 1

### **Sommaire**

- Grappa, pourquoi faire ?
- Comment faire ?
- La construction de GRAPPA EDR3
- Les données dans GRAPPA EDR3
- Comment utiliser ces données ?
- Exemple de réduction photométrique avec la fonction automatique de Prism V11

## GRAPPA, pourquoi faire ?

- Accéder aux données astrométriques et photométriques de GAIA (EDR3) sans accès internet
- Permettre des réductions astrométriques et photométriques **hors ligne** à partir des données de GAIA dans des outils d'analyse d'images (Prism, Tycho-Tracker...ou autres)

## Comment faire ?

- Analyse de données EDR3 mises à disposition par le consortium :
- GAIA sources : version texte de la base données soit 613Go en 3400 fichiers csv compressés pour 1 811 709 771 sources...
- Solutions astrométriques complètes pour environ 1,46 milliards d'objets avec une magnitude limite à G  $\approx$  21 d'un coté et G ≈ 3 de l'autre (5 ou 6 paramètres). Des indicateurs de la qualité de la solution astrométrique sont disponibles (Ex : RUWE). En complément, 344 millions d'objets avec 2 paramètres (α, δ)
- En photométrie : 1 806 254 432 sources avec une magnitude G, 1 542 033 472 sources avec une magnitude G<sub>BP</sub> et 1 554 997 939 sources avec une magnitude G<sub>RP</sub>.
- Les vitesse radiales sont données pour plus de 7,2 millions de sources.
- Les incertitudes sont fournies pour les positions, parallaxes, mouvements propres, vitesses radiales et flux.
- 99 champs de données disponibles : un choix s'impose pour obtenir un résultat pas trop énorme...
- Les données sont enregistrées dans l'ordre des *source\_id* croissants dans les fichiers, pas pratique pour la recherche quand on ne connaît pas les Healpix !

### Construire GRAPPA ?

- Que veulent les développeurs ? Jusqu'où aller en magnitude ?
- Extraire les données des champs intéressants des 3400 fichiers de *GAIA\_sources*
- $\cdot$  Les convertir en un format compact : une source  $=$  52 octets
- Trier et Organiser les sources par position ( $\alpha$ , δ) pour faciliter une recherche « traditionnelle » :
	- 170 répertoires contenant 360 fichiers (1°x1° sur le ciel)
	- Deux fichiers complémentaires pour les zones polaires au-delà de ±85°
	- Des fichiers additionnels pour les vitesses radiales et les correspondances avec les catalogues Tycho2 et Hipparchos et UCAC4 (merci à D. Herald)

### Construire GRAPPA : Cas de la photométrie

- GAIA fournit des magnitudes dans le système de Véga
- Quid des incertitudes sur les magnitudes qui ne sont pas fournies ?
	- Dans GRAPPA, il y a eu conversion des données de flux et d'erreur sur les flux pour obtenir les incertitudes en magnitude
	- Pour chaque source et dans chaque bande, la référence a été recalculée pour traduire les flux « min » et « max » en magnitude max et min, puis trouver l'incertitude Δmag<sub>G, BP ou RP</sub>
		- ➢ Par les relations classiques :

$$
Ref_{G,BP,RP} = \frac{phot \cdot mean \cdot flux_{G,BP,RP}}{10^{\frac{-phot \cdot mean \cdot mag_{G,BP,RP}}{2.5}}}
$$

➢ Et

 $mag_{G,BP,RP}|_{min}^{max}$ =−2,5⋅log(  $phot$  . $mean$  . $flux_{G,BP,RP}|_{max}^{min})$ +2,5⋅log(  $Ref_{G,BP,RP}|_{max}^{max}$ 

### Les données codées dans GRAPPA EDR3

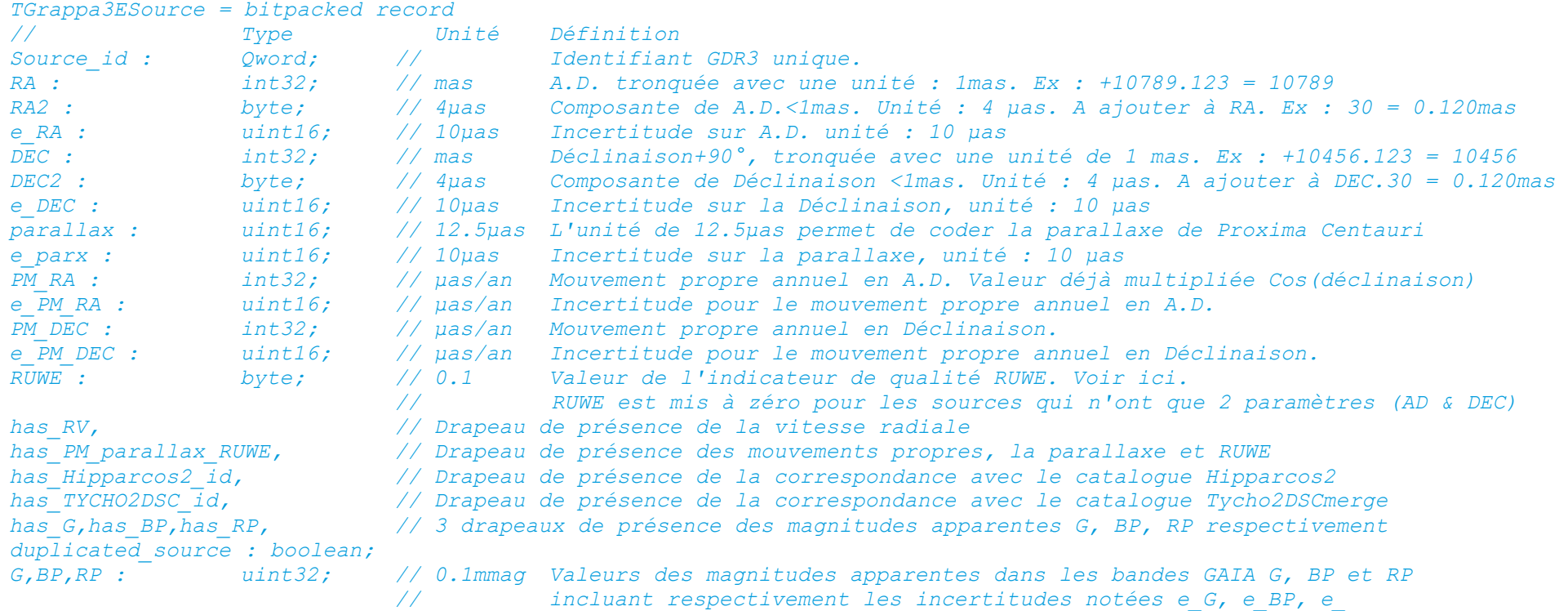

### Et faire « quelques » vérifications

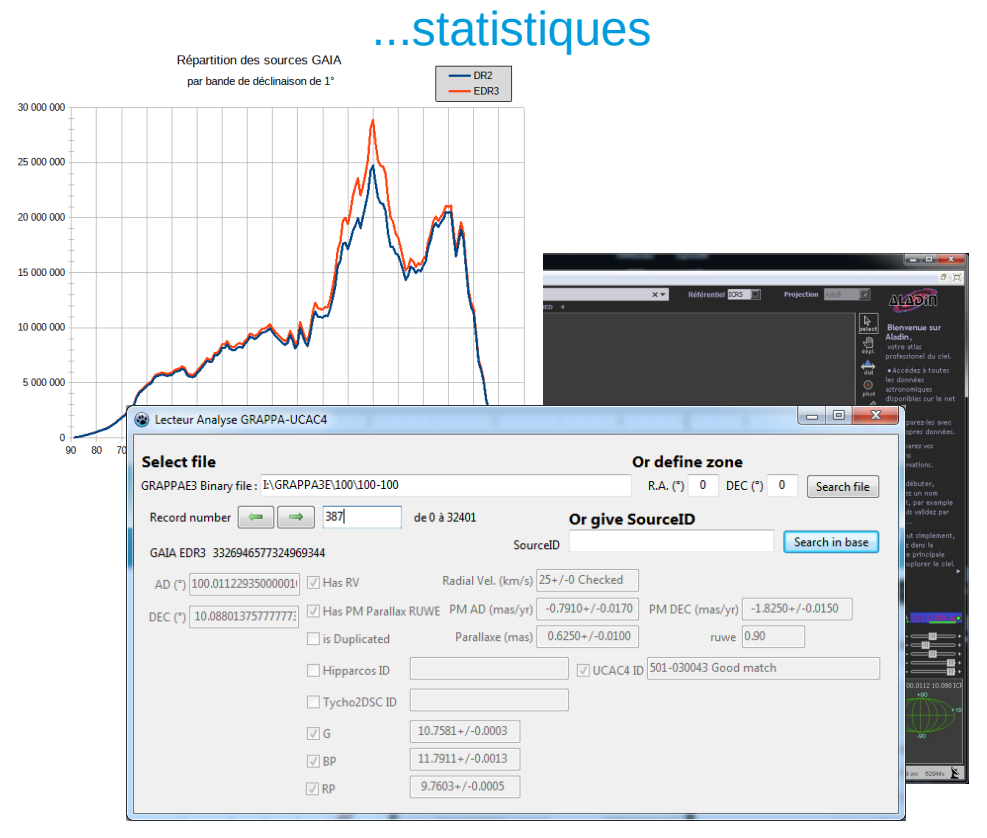

### ...visuelle !

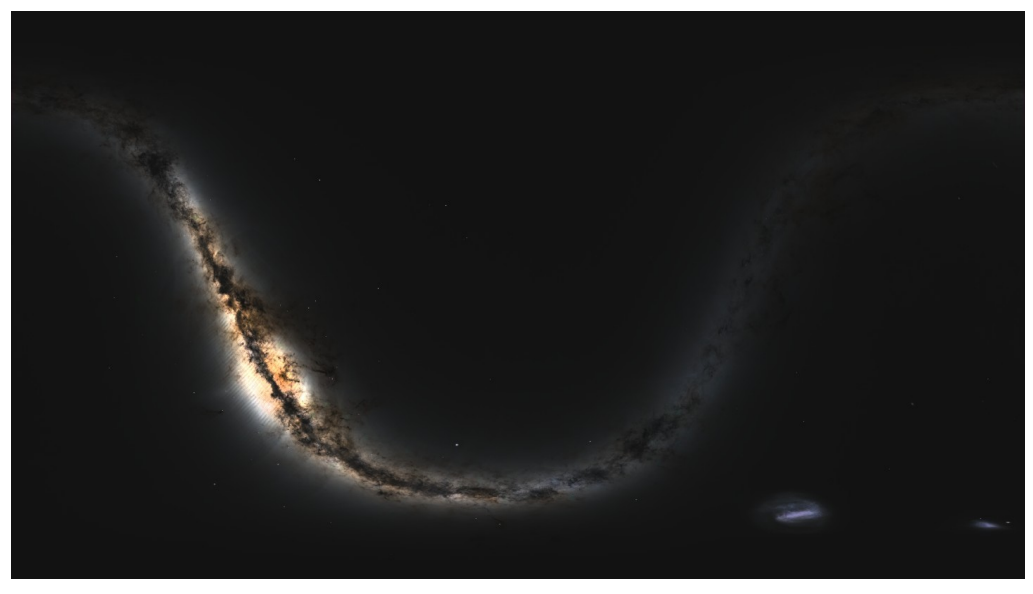

### ...individuelles

### 09/09/2022 M. SERRAU – RAPAS Octobre 2022 - IMCCE 8

# Résultats :

- Une base qui « pèse » moins de 89Go non compressée (66Go zippée), acceptable avec les ordinateurs d'aujourd'hui.
- Composée de 170 répertoires contenant chacun 360 fichiers pour 1°x1° de ciel chacun
- Complétée par 2 fichier pour les pôles ( $\delta$ |>85°), un pour les données concernant les vitesses radiales et trois pour les correspondances avec les catalogues externes (Hipparcos2, Tycho2DSC et UCAC4)

### Comment utiliser les données de GRAPPA EDR3 ?

- Un lecteur des données binaires permettant de connaître immédiatement les données d'une source particulière
- Utilitaire d'extraction de listes de sources avec leur données associées pour une zone du ciel
- Des fonctions dans Prism V11 pour effectuer des réductions astrométriques et photométriques
- Tycho Tracker utilise aussi une version restreinte en magnitude de GRAPPA EDR3

### Réduction photométrique avec la fonction automatique de Prism V11

• Démonstration avec PRISM V11

## Références

- Quelques liens pour ceux qui veulent aller plus loin :
	- La calibration photométrique de GAIA : [https://gea.esac.esa.int/archive/documentation/GDR3/Data\\_processing/chap\\_cu5pho/cu5pho\\_sec\\_](https://gea.esac.esa.int/archive/documentation/GDR3/Data_processing/chap_cu5pho/cu5pho_sec_photProc/cu5pho_ssec_photCal.html) [photProc/cu5pho\\_ssec\\_photCal.html](https://gea.esac.esa.int/archive/documentation/GDR3/Data_processing/chap_cu5pho/cu5pho_sec_photProc/cu5pho_ssec_photCal.html)
	- La calibration astrométrique de GAIA : [https://gea.esac.esa.int/archive/documentation/GDR3/Data\\_processing/chap\\_cu3ast/sec\\_cu3ast\\_c](https://gea.esac.esa.int/archive/documentation/GDR3/Data_processing/chap_cu3ast/sec_cu3ast_cali/) [ali/](https://gea.esac.esa.int/archive/documentation/GDR3/Data_processing/chap_cu3ast/sec_cu3ast_cali/)
	- Le modèle de données de GAIA EDR3 :

[https://gea.esac.esa.int/archive/documentation/GDR3/Gaia\\_archive/chap\\_datamodel/sec\\_dm\\_main\\_sourc](https://gea.esac.esa.int/archive/documentation/GDR3/Gaia_archive/chap_datamodel/sec_dm_main_source_catalogue/ssec_dm_gaia_source.html) [e\\_catalogue/ssec\\_dm\\_gaia\\_source.html](https://gea.esac.esa.int/archive/documentation/GDR3/Gaia_archive/chap_datamodel/sec_dm_main_source_catalogue/ssec_dm_gaia_source.html)

- GAIA et les exomondes : <https://gaia.obspm.fr/la-mission/les-resultats/article/gaia-et-les-exoplanetes>
- Où trouver GRAPPA EDR3 : [ftp.imcce.fr/pub/catalogs/GRAPPA3E](ftp://ftp.imcce.fr/pub/catalogs/GRAPPA3E) ou [ftp://uaib24cesson.ddns.net/](ftp://grappa:grappa@uaib24cesson.ddns.net/.)

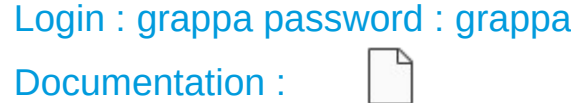